## **Плагин "Управление предзаказами"**

Плагин «Управление предзаказами» позволяет:

1) увидеть полный список активных предзаказов (список можно отфильтровать по дате и номеру телефона, на который оформлялся предзаказ);

2) отредактировать данные (дату, название, контактный телефон, комментарий);

- 3) удалить добавленные позиции к предзаказу;
- 4) отредактировать добавленные к предзаказу позиции;
- 5) также теперь при помощи данного плагина можно создавать новый предзаказ на кассе.

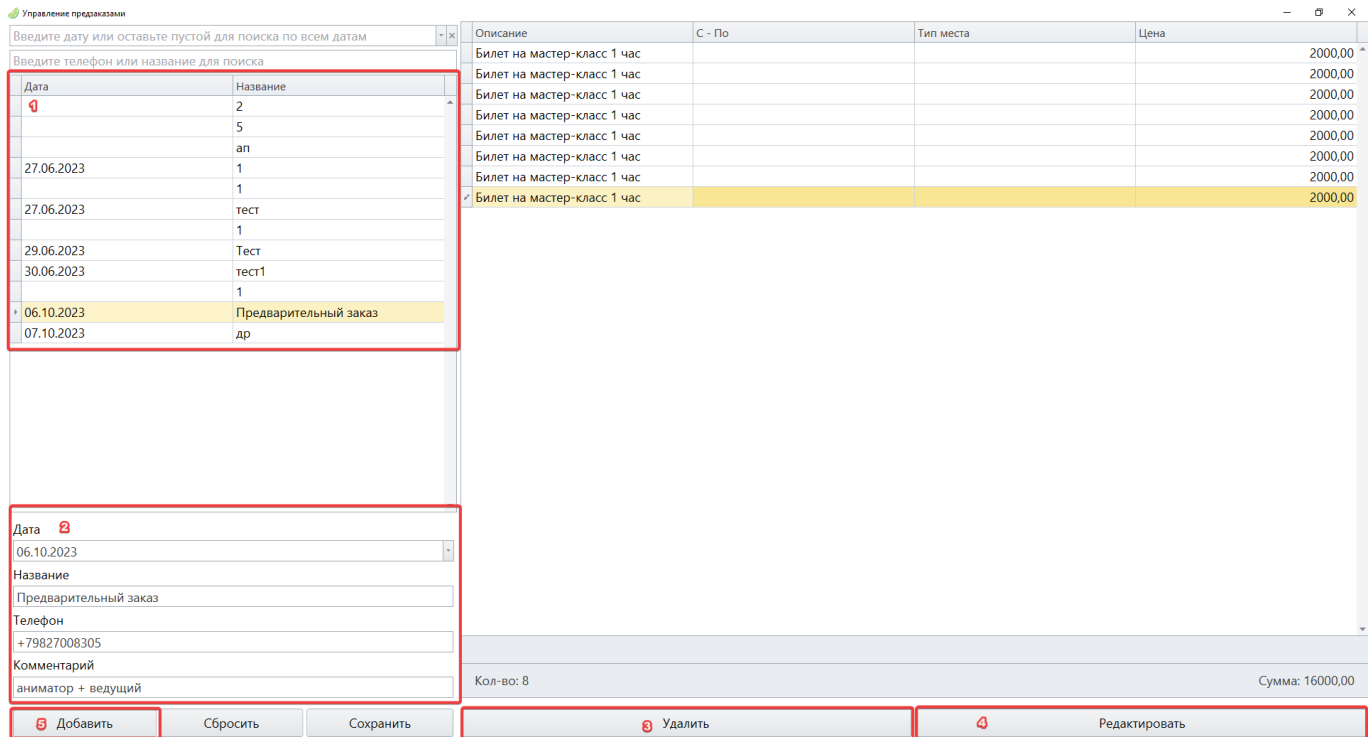

## **Настройка подключения плагина**

- 1) Осуществить вход в ЛаймКасса;
- 2) Перейти на вкладку «Настройки»;
- 3) Нажать на кнопку «Плагины»;
- 4) Выделить в списке плагин «Управление предзаказами»;
- 5) Нажать на кнопку «Настройки»;
- 6) В чекбоксе «Разрешить» поставить галочку;

7) Нажать на кнопку «Сохранить»;

8) Сохранить и перезагрузить кассу.

Для работы с предзаказами перейти в режим «Кассир», раскрыть раздел «Предварительные заказы» и нажать на «Управление предзаказами»

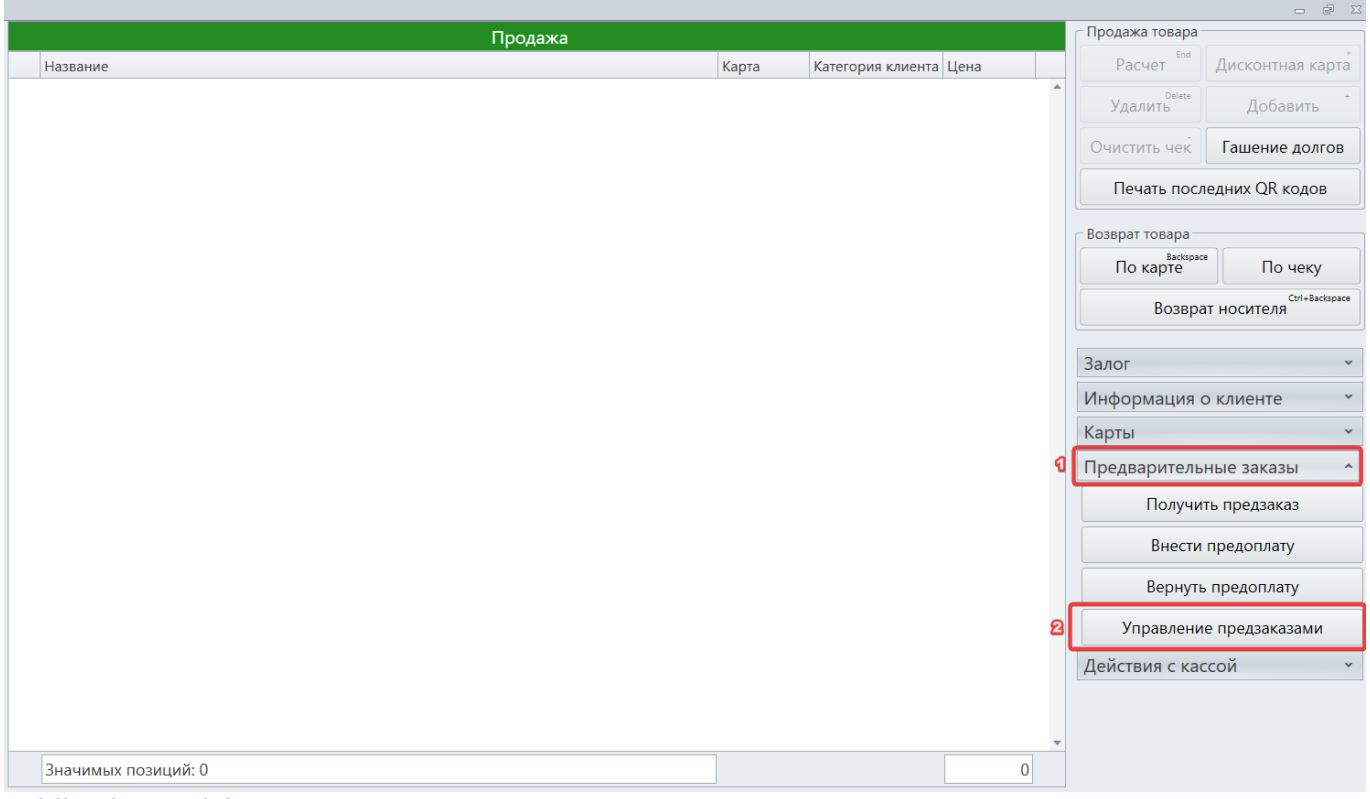

[public](https://wiki.lime-it.ru/doku.php/tag/public?do=showtag&tag=public), [doc](https://wiki.lime-it.ru/doku.php/tag/doc?do=showtag&tag=doc), [article](https://wiki.lime-it.ru/doku.php/tag/article?do=showtag&tag=article)

From: <https://wiki.lime-it.ru/> - Permanent link: **[https://wiki.lime-it.ru/doku.php/public/doc/plagin\\_upravlenie\\_predzakazami](https://wiki.lime-it.ru/doku.php/public/doc/plagin_upravlenie_predzakazami)** Last update: **04:05 16/10/2023**